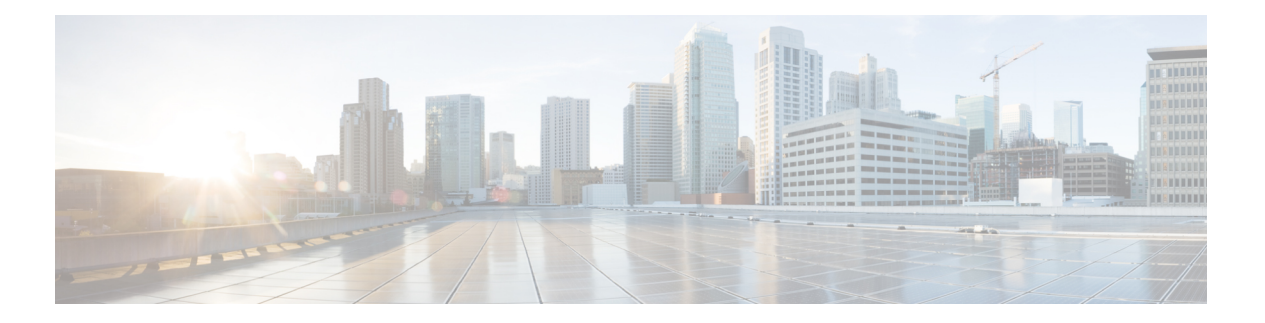

# **VLANs**

この章では、強化サービスまたは拡張サービスをサポートする仮想ローカルエリアネットワー ク(VLAN)の設定について説明します。製品固有や機能固有の「アドミニストレーションガ イド」には、VLANを使用する可能性のあるシステムでのサービスの設定例と手順が記載され ています。次に説明する手順を使用する前に、サービスモデルに最適な設定例を選択する必要 があります。

VPC は VLAN を使用して、DI ネットワーク内でシグナリングサービスとベアラーサービスを 実装します。

- 概要 (1 ページ)
- VLAN および StarOS (3 ページ)
- VLAN およびハイパーバイザ (3 ページ)
- VLAN および KVM ハイパーバイザ (4 ページ)
- VLAN 対応 VM (5 ページ)
- VLAN および VMware (5 ページ)
- VLAN タグの設定 (6ページ)
- ポート設定の確認 (7 ページ)
- サブスクライバ VLAN の関連付けの設定 (8 ページ)
- VLAN 関連の CLI コマンド (9 ページ)

## 概要

仮想 LAN (VLAN)は、コンテキストおよびサービスの設定と使用の柔軟性を高めます。

これらはポートごとに「タグ」として設定され、より複雑な設定を実装することができます。 VLAN タグを使用すると、1 つの物理ポートを複数の論理インターフェイスにバインドして、 異なるコンテキスト内に設定できます。したがって、各イーサネットポートは、VLANタグが 使用されている場合は多くの論理ポートが含まれているように表示されることがあります。

VLANは、ハイパーバイザレベルとStarOSレベルで作成できます。VLANを作成する場所は、 特定のネットワーク要件によって異なります。

IPアドレスプールの重複により、オペレータは、物理的に分離されたルータや仮想ルータに高 価な投資をすることなく、同じプライベート IP アドレス空間を持つ複数の企業の VPN 顧客を 柔軟にサポートできます。

システムは、次の 2 種類の重複プールをサポートしています。

- リソースプールはダイナミック割り当て専用に設計されており、VPN トンネル(GRE ト ンネルなど)を使用して、VPN との間でプライベート IP アドレスを転送および受信しま す。
- 重複プールは、ダイナミックアドレッシングとスタティックアドレッシングの両方に使用 でき、VLAN とネクストホップ転送アドレスを使用して VPN カスタマに接続できます。

ダウンストリーム トラフィックを正しい PDP コンテキストに転送するために、GGSN は GRE トンネル ID または VLAN ID のいずれかを使用してパケットを照合します。トラフィックを アップストリームに転送する場合、GGSN は IP プール設定でトンネルおよび転送情報を使用 します。重複するプールは、このようなインスタンスの APN で設定する必要があります。

PDPコンテキストが作成されると、IPアドレスがIPプールから割り当てられます。この場合、 転送ルールも GGSN に設定されます。アドレスが静的に割り当てられている場合、GGSN が APN で設定されたプールから IP アドレスを確認すると、転送ルールも適用されます。

GGSNは、コンテキストごとのVLANインターフェイスと同じ数の実際の重複プールに合わせ て拡張でき、GGSN ごとに複数のコンテキストが存在することがあります。制限は IP プール の数です。この拡張性により、顧客のプライベート IP アドレス空間を使用して VPN サービス を顧客に提供するオペレータが、ハードウェアコストの増加や複雑な設定について心配する必 要がなくなります。

### **RADIUS VLAN** サポート:**Enhanced Charging** サービス

VPNのお客様は、多くの場合、他の顧客と簡単にオーバーラップできるプライベートアドレス 空間を使用しています。サブスクライバアドレスは、同じ仮想ルーティングコンテキスト内で 設定できるオーバーラッピングプールでサポートされています。

RADIUS サーバーと NAS の IP アドレスが別々のコンテキスト内である必要がないため、APN とRADIUSの設定とネットワーク設計がシンプルになります。この機能を使用すると、同じコ ンテキスト内に次のシナリオを定義できます。

- さまざまな APN を表すさまざまな RADIUS サーバーグループの RADIUS NAS-IP アドレ スのオーバーラッピング
- さまざまな RADIUS サーバーグループの RADIUS サーバー IP アドレスのオーバーラッピ ング

オーバーラッピング NAS-IP アドレスすべてに固有のネクストホップアドレスが指定されて、 固有の VLAN にバインドされるインターフェイスにバインドされます。これにより、同じコ ンテキストにこの設定が存在できるようになります。

システムは、RADIUS アクセス要求やアカウンティングメッセージを、その NAS-IP に定義さ れているネクストホップに転送します。接続されているルータがそのメッセージを RADIUS サーバーに転送します。ネクストホップアドレスによって、使用するインターフェイスとVLAN が決まります。サーバーからのトラフィックは、ポートや VLAN の組み合わせによって特定 の NAS-IP に属しているものとして識別されます。

設定可能な RADIUS NAS-IP アドレスの数は、設定可能なループバックアドレスの数によって 制限されます。

### **APN** サポート:**PDN** ゲートウェイ(**P-GW**)

P-GWアクセスポイント名 (APN) は、APNに対する広範なパラメータ設定の柔軟性をサポー トします。APN では VLAN タグを選択できますが、APN とは別に、P-GW で設定されます。

## **VLAN** および **StarOS**

StarOS は、DI ネットワーク用の VLAN とそのゲートウェイ製品のいくつかをサポートしてい ます。

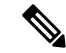

VLANは、サービスコンテキストのSFvNICトラフィックポートとあわせてサポートされてい ます。StarOSは、付録の「エンジニアリングルール」で説明されているように、VLANの設定 制限をサポートしています。 (注)

# **VLAN** およびハイパーバイザ

ネットワークを介して処理されているパケットのタイプに応じて、ハイパーバイザは VPC-DI 仮想マシン(VM)とパケットを交換する前に、さまざまな VLAN タスクを実行します。

- 管理パケット MGMT パケットはタグなしで着信し、ハイパーバイザはこれらのパケット を追加の VLAN 処理なしで VM と交換します。
- アクセスパケット は、VLAN タグ付きで物理ネットワークから着信します。ハイパーバ イザは、VLANタグをVMに転送する前に削除します。受信したパケットは、物理ネット ワークを介して送信される前に再度タグ付けされます。
- トランキングパケットは、VLANタグ付きで物理ネットワークを介して発着信します。ハ イパーバイザは、タグ付きのパケットを追加処理のために VM に送信する前に、タグを フィルタ処理します。

管理、アクセス、およびトランキングの各パケットは、個別のコンテキストで定義し、一意の インターフェイスにバインドする必要があります。ハイパーバイザは、適切なタイプのVLAN タグ付けを行うか、またはパケットタイプに基づいたフィルタ処理を行うように設定する必要 があります。

詳細については、VLANサポートと送信元を簡単に説明している次の項を参照してください。

- VLAN および KVM ハイパーバイザ (4 ページ)
- VLAN および VMware (5 ページ)

# **VLAN** および **KVM** ハイパーバイザ

### ネットワークの分離

Ubuntu ネットワーキングスタックの実装により、KVM ホストは、単純なレイヤ 2 ブリッジ (イーサネットスイッチ)、転送または NAT ルータ、ステートフルファイアウォール、また はこれらのロールの任意の組み合わせとして機能できます。

### **VLAN** 対ブリッジインターフェイス

KVM 仮想化のシナリオでは、VLAN 使用率をシンプルなブリッジインターフェイス共有の拡 張と見なすことができます。違いは、ブリッジセットに参加するインターフェイスです。標準 動作モード(イーサネットブリッジとのネットワークポート共有の例を参照)では、物理イン ターフェイス (eth0、eth1... など) はブリッジにバインドされ、各ゲストが使用します。これ らのインターフェイスは、VLAN ID タグの有無にかかわらず、外部から着信するか、または 内部で生成された未変更のパケットを伝送します。

サブインターフェイスを作成することで、特定のVLANIDを伝送していないすべてのパッケー ジを除外できます。これらのサブインターフェイスは、特定の VLAN ID によって定義された VLAN の一部になります。

この概念をブリッジされたインターフェイスの共有方式に適用するには、バインドされた物理 インターフェイスを、特定の VLAN セグメンテーションの一部であるサブインターフェイス に置き換える必要があります。このようにして、このブリッジにバインドされたインターフェ イスを持つすべての仮想マシンゲストは、その特定の VLAN の一部になります。シンプルな イーサネットブリッジ環境と同様に、提供されるネットワークは透過的です。

すべての vNIC タイプがブリッジへの VLAN トランキングをサポートしているわけではありま せん。これは多くの場合、ハードウェアで VLAN が除外されためです。 (注)

### その他の情報

KVM ハイパーバイザを使用した VLAN の設定の詳細については、次の URL を参照してくだ さい。

• *802.1q VLAN* の設定:

https://www.ibm.com/support/knowledgecenter/linuxonibm/liaat/liaatkvmsecconfvlans.htm

• *KVM/Networking*: https://help.ubuntu.com/community/KVM/Networking

### **VLAN** 対応 **VM**

VLAN 対応 VM インスタンスは、単一の vNIC を介して VLAN タグ付きトラフィックを送受信 します。VLAN 対応は、VLAN タグ付きトラフィックを予期している NFV アプリケーション (VNF)に役立ち、単一の vNIC で複数のサービスを提供できます。トランクインターフェイ スを備えた VLAN 対応 VM を使用すると、接続が中断されることなく、ネットワークの自動 追加と削除を容易に行うことができます。

VLANトランクは、VLANを単一のトランクポートに結合することで、VLAN対応インスタン スをサポートします。VLANタグ付きトラフィックのトランクを実装するには、次の手順を実 行します。

- 親ポートを作成し、新しいポートを既存のNeutronネットワークに接続します。新しいポー トを接続すると、OpenStackネットワーキング(Neutron)は、作成した親ポートにトラン ク接続を追加します。
- サブポートを作成します。これらのサブポートは VLAN をインスタンスに接続してトラ ンクへの接続を可能にします。

OpenStack ネットワーキングサービス(Neutron)がサブポートに割り当てた MAC アドレスを 使用するように VM インスタンスを展開します。Elastic Services Controller (ESC) 5.8 バージョ ンは、この VLAN 対応 VM をサポートしています。

#### 制限事項:

SRIOV VF を介した VLAN 対応の VM に対する Red Hat での既知の [RFE](https://bugzilla.redhat.com/show_bug.cgi?id=1577998) 障害により、VPC DI の展開時および親ポートを VM に接続する際の VLAN 対応には次の 2 つの制限があります。

- VLAN対応VM設定の一部として作成されたNeutronトランクポートのステータスはDOWN です。
- 複数の VLAN ID で作成されたサブポートは Detached 状態です。

# **VLAN** および **VMware**

VMware は、ネットワーク展開入要件を満たすために VLAN の設定をサポートしています。

### **VLAN** の設定

VLAN を使用すると、単一の物理 LAN セグメントをさらに分割して、ポートのグループが物 理的に異なるセグメント上にあるかのように分離することができます。

次の理由により、VLAN ありの ESXi を設定することを推奨します。

• これにより、ホストが既存の環境に統合されます。

- これにより、ホストが既存の環境に統合されます。
- これにより、ネットワークトラフィックの輻輳が軽減されます。
- iSCSI トラフィックには、隔離されたネットワークが必要です。

外部スイッチタグ (EST)、仮想スイッチタグ (VST)、および仮想ゲストタグ (VGT)の3 つの方法で、ESXi で VLAN を設定できます。

• ESTを使用すると、パケットのすべてのVLANタグ付けが物理スイッチで実行されます。 ホストネットワークアダプタは、物理スイッチのアクセスポートに接続されています。仮 想スイッチに接続されているポートグループは、VLAN ID を 0 に設定する必要がありま す。

VST を使用すると、ホストを離れる前にパケットのすべての VLAN タグ付けが仮想スイッチ によって実行されます。ホストネットワークアダプタは、物理スイッチのトランクポートに接 続されている必要があります。また、仮想スイッチに接続されているポートグループには、適 切な VLAN ID が指定されている必要があります。

VGT を使用すると、すべての VLAN タグ付けが仮想マシンによって実行されます。VGT の場 合、VLAN ID = 4095 です。仮想スイッチとの間でフレームが渡されると、仮想マシンのネッ トワーキングスタックと外部スイッチの間で VLAN タグが保持されます。物理スイッチポー トは、トランクポートに設定されます。

### その他の情報

VMwareハイパーバイザを使用したVLANの設定の詳細については、次のドキュメントを参照 してください。

- UCS および [VMware](https://supportforums.cisco.com/docs/DOC-27544) での VLAN の設定
- VLAN の設定については、VMware [のドキュメント](https://pubs.vmware.com)を参照してください。
- ESXi ホストへの VLAN ID の割り当てについては、VMware [のドキュメントを](https://pubs.vmware.com)参照してく ださい。
- 仮想スイッチ、物理スイッチ、および仮想マシンでの VLAN の設定については、[VMware](https://pubs.vmware.com) [のドキュメントを](https://pubs.vmware.com)参照してください。

## **VLAN** タグの設定

ポートで VLAN を作成し、既存のインターフェイスにバインドするには、次の例を使用しま す。インターフェイスの作成については、「システムインターフェイスとポート」を参照して ください。

```
config
  port ethernet slot/port
     no shutdown
     vlan vlan_tag_ID
     no shutdown
```

```
bind interface interface_name context_name
end
```
注:

- •オプション:VLANサブスクライバの関連付けを設定します。詳細については、サブスク ライバ VLAN の関連付けの設定 (8 ページ) を参照してください。
- ポートの追加の VLAN を設定するには、必要に応じてこの手順を繰り返します。
- 詳細については、VLAN 関連の CLI コマンド (9 ページ)および『*CommandLine Interface Reference*』を参照してください。
- 「設定の確認と保存」の章の説明に従って、設定を保存します。

# ポート設定の確認

次のコマンドを実行してポート設定を確認します。

[local]*host\_name*# **show port info** *slot*/*port*

ポートに対して少なくとも 1 つの VLAN が設定されている場合のこのコマンドの出力例を次 に示します。

Port: 5/11

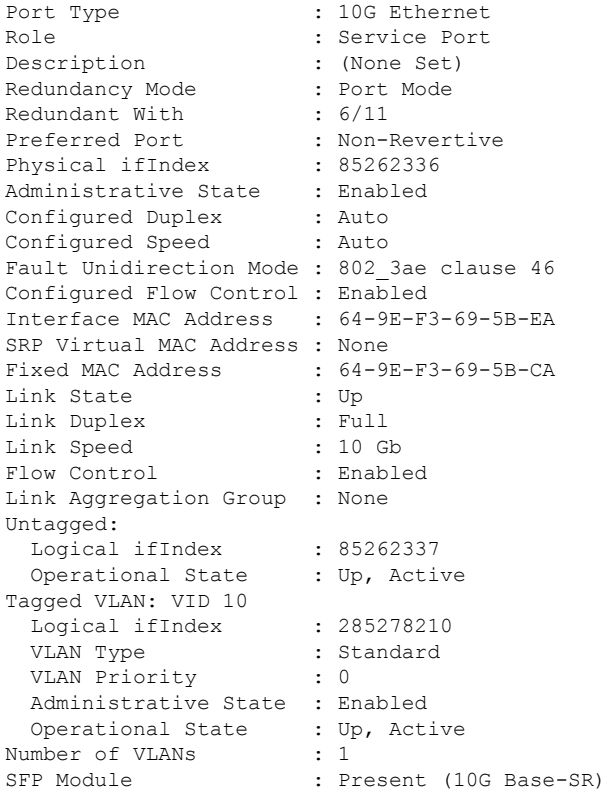

注:

- 必要に応じてこの手順を繰り返して、追加ポートを確認します。
- オプション:VLANサブスクライバの関連付けを設定します。詳細については、サブスク ライバ VLAN の関連付けの設定 (8 ページ) を参照してください。
- 追加情報については、VLAN 関連の CLI コマンド (9 ページ)を参照してください。
- 「設定の確認と保存」の章の説明に従って、設定を保存します。

# サブスクライバ **VLAN** の関連付けの設定

サブスクライバトラフィックは、ユーザープロファイルの設定に基づいて特定のVLANにルー ティングできます。この機能によって、指定した VLAN を介してサブスクライバからすべて のトラフィックをルーティングするメカニズムが実現します。また、サブスクライバ宛のすべ てのパケットは VLAN 上で有効な IP アドレスのみを使用して送信する必要があります。そう でない場合はドロップされます。

### 使用される **RADIUS** 属性

次の RADIUS 属性を RADIUS サーバー上のサブスクライバプロファイル内で設定して、特定 の VLAN をサブスクライバに関連付けることができます。

- SN-Assigned-VLAN-ID: Starent VSA ディクショナリ内
- **SN1-Assigned-VLAN-ID**: Starent VSA1 ディクショナリ内

#### Ú

サブスクライバプロファイルの設定手順は RADIUS サーバーアプリケーション間で異なるた め、この項では、サブスクライバプロファイルに追加できる個々の属性についてのみ説明しま す。サブスクライバの設定手順については、RADIUSサーバーに付属のマニュアルを参照して ください。 重要

### ローカルサブスクライバのプロファイルの設定

システム上のローカルサブスクライバのプロファイル内でVLANの関連付けを設定するには、 次の設定例を使用します。

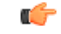

これらの手順は、VLAN タグの設定 (6 ページ) に記載されている手順に従って、サブスク ライバタイプの VLAN タグがすでに設定されていることを前提としています。 重要

#### **config**

```
context context_name
  subscriber name user_name
```
**ip vlan** *vlan\_id* **end**

## サブスクライバのプロファイル設定の確認

サブスクライバプロファイルの設定を表示するには、次のコマンドを使用します。

[local]*host\_name*# **show subscriber configuration username** *user\_name*

注:

- 各サブスクライバに対してこのコマンドを繰り返します。
- 「設定の確認と保存」の章の説明に従って、設定を保存します。

# **VLAN** 関連の **CLI** コマンド

VLAN 関連の機能は、いくつかの CLI コマンドモードでサポートされています。次の表に、 VLAN 関連の機能の設定とモニタリングに関連するコマンドを示します。

次に示すコマンドの使用に関する詳細については、『*CommandLine Interface Reference*』を参照 してください。

表 **<sup>1</sup> : VLAN** 関連の設定コマンド

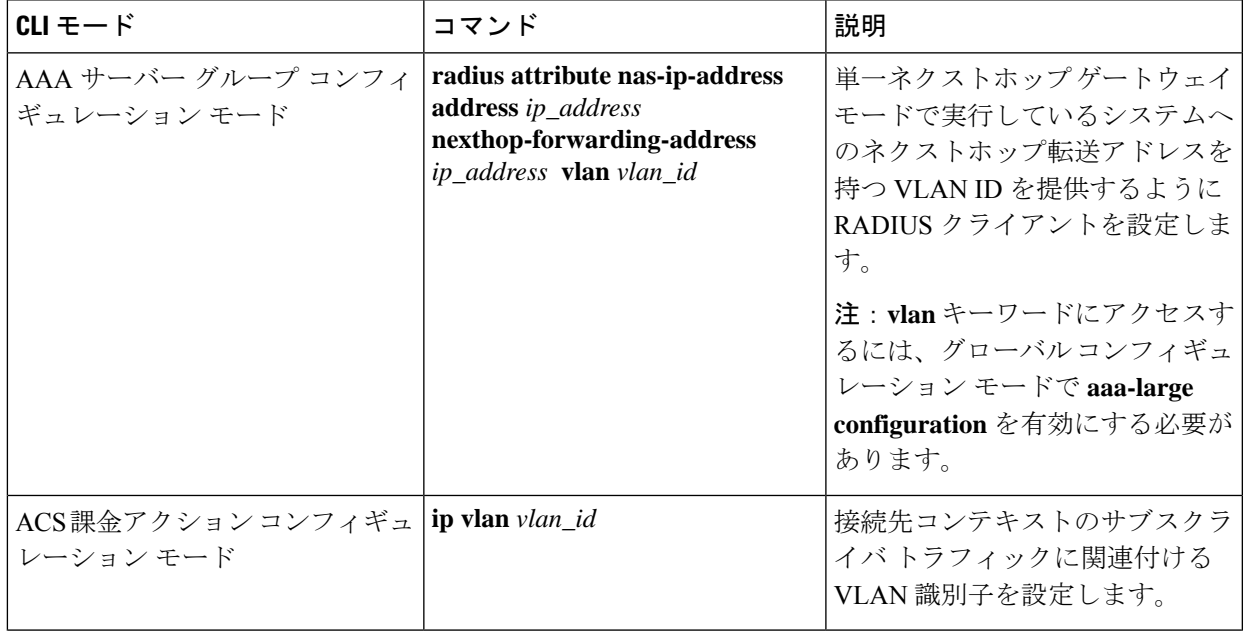

 $\mathbf I$ 

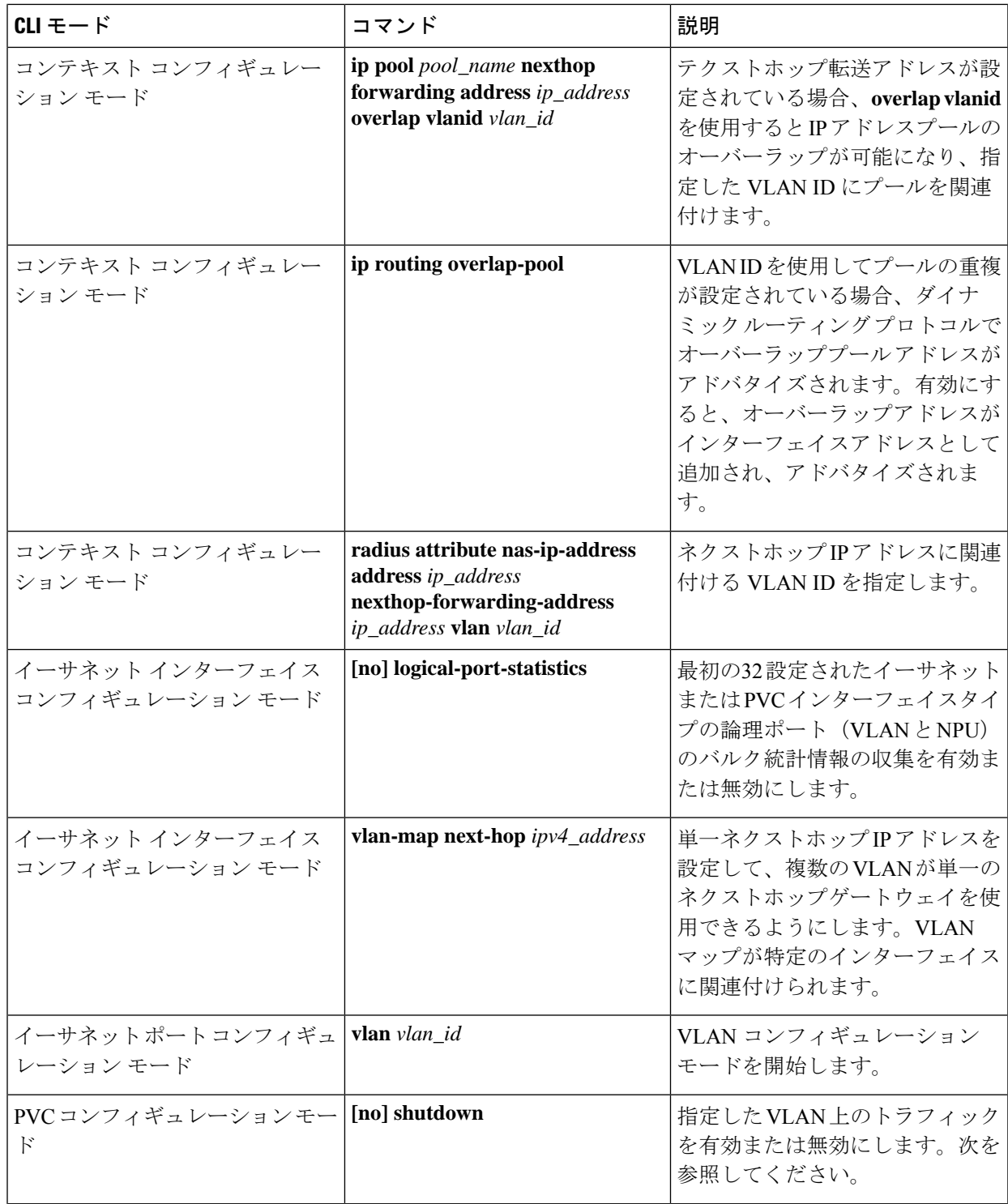

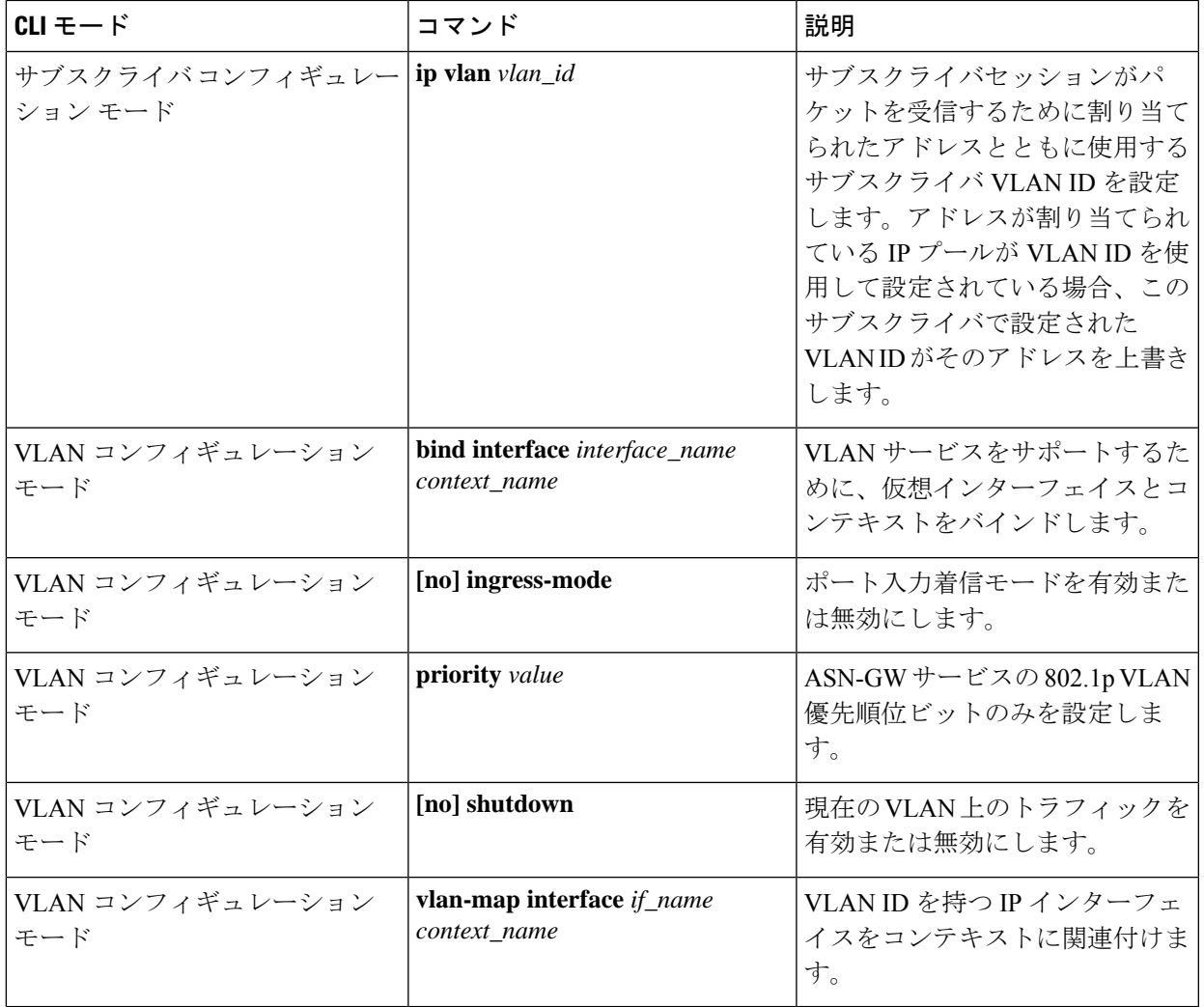

### 表 **2 : VLAN** 関連のモニタリングコマンド

 $\mathbf I$ 

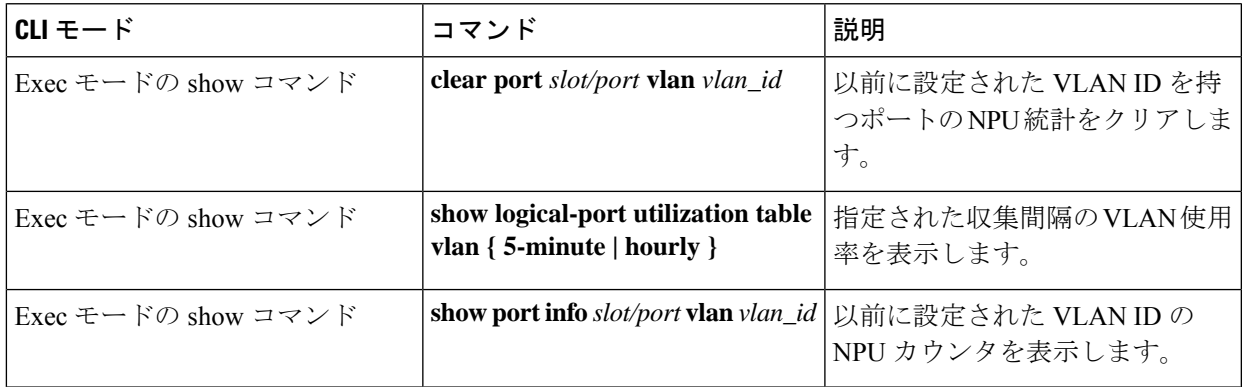

**VLAN** 関連の **CLI** コマンド

 $\mathbf I$ 

**12**

翻訳について

このドキュメントは、米国シスコ発行ドキュメントの参考和訳です。リンク情報につきましては 、日本語版掲載時点で、英語版にアップデートがあり、リンク先のページが移動/変更されている 場合がありますことをご了承ください。あくまでも参考和訳となりますので、正式な内容につい ては米国サイトのドキュメントを参照ください。